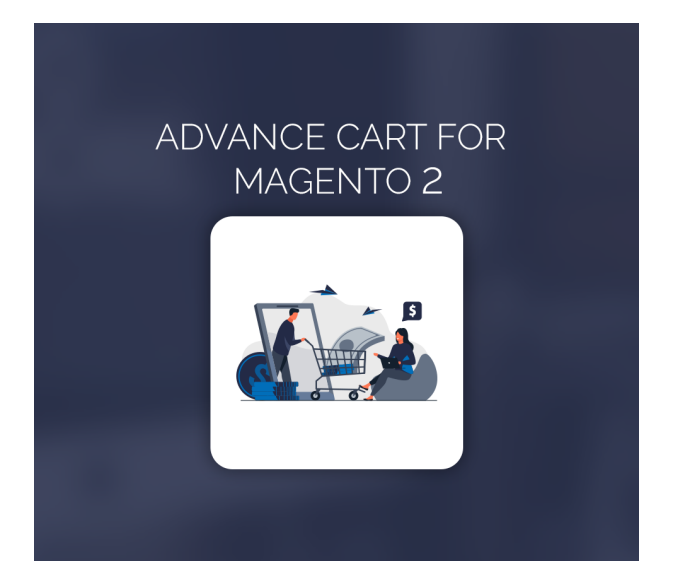

Advance Cart For Magento 2

User Guide

# Configurations Settings :

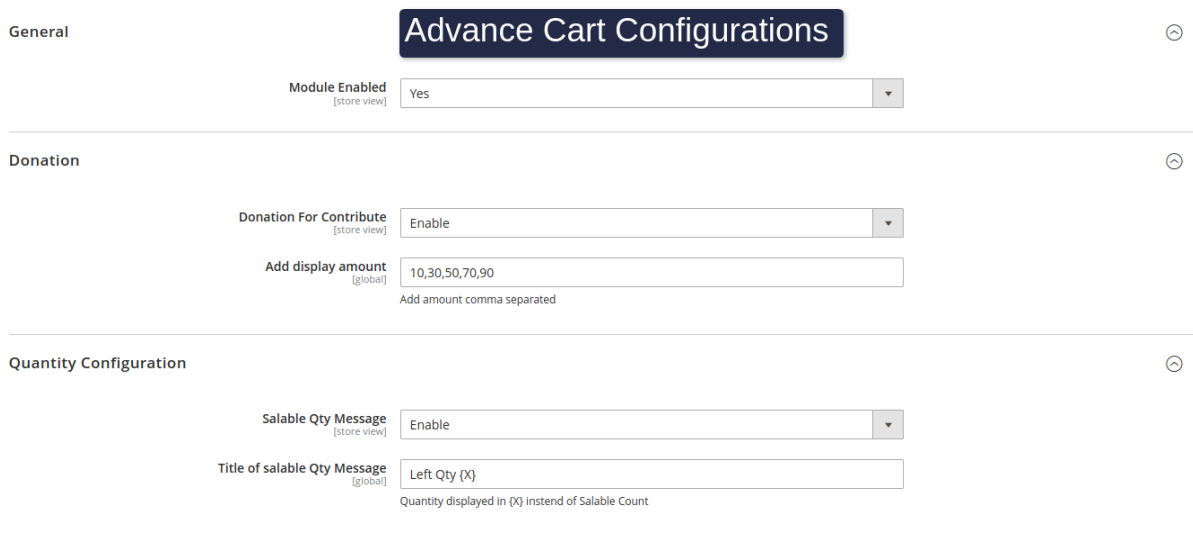

#### **Module Enable :** Enable the module

**Donation For Contribute :** If Enable customers are able to add a donation for contribution in the checkout page.

**Add Display Amount :** Admin can add comma separated value and that value shows on frontend as a donation amount.

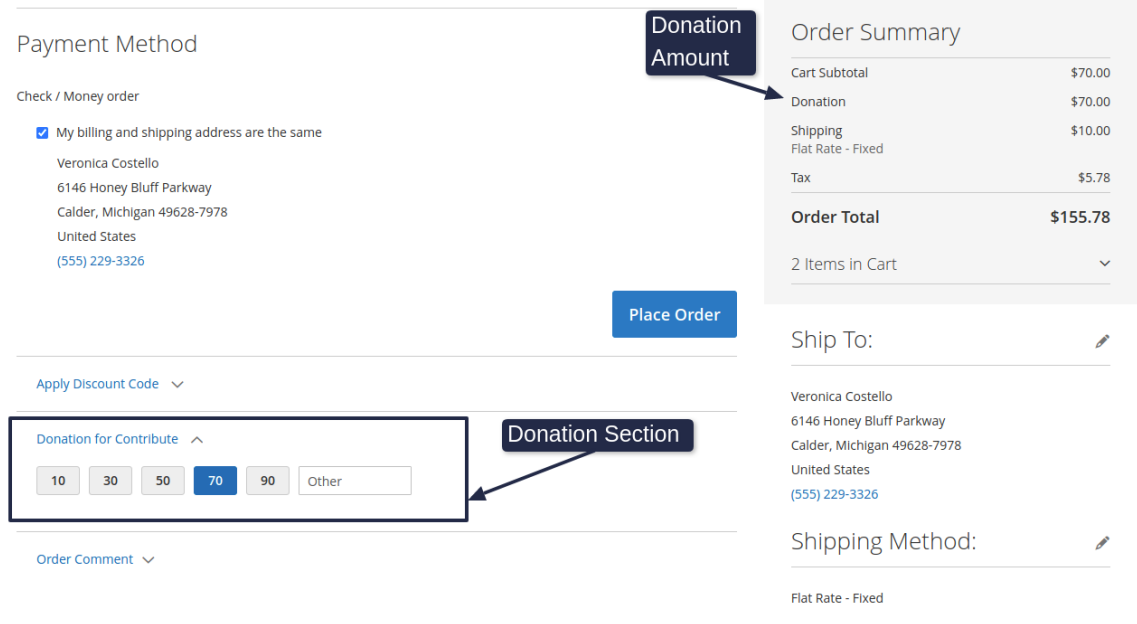

**Salable Qty Message :** If enabled, the admin is able to add a custom salable QTY message for Frontend.

**Title of salable Qty Message :** Admin can add custom message for salable Qty Message.

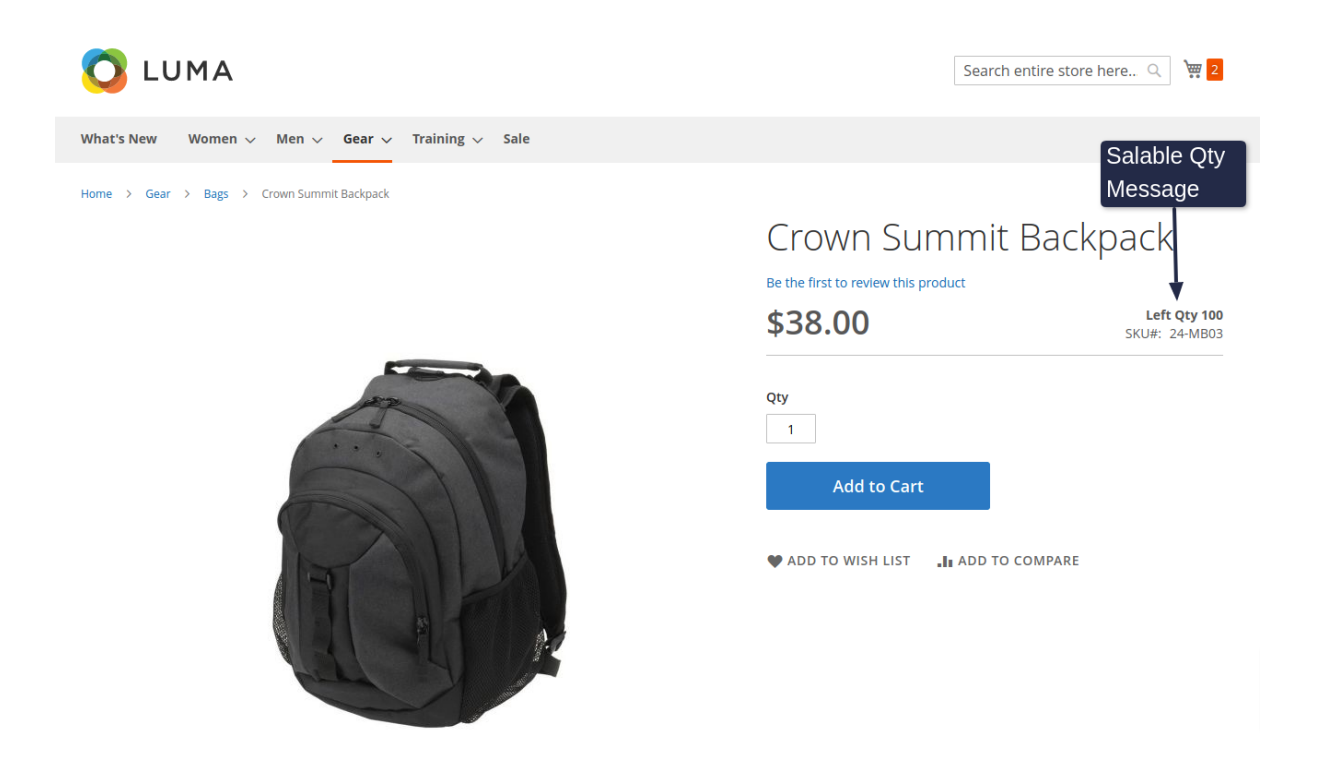

Quantity displayed in {X} instead of Salable Count

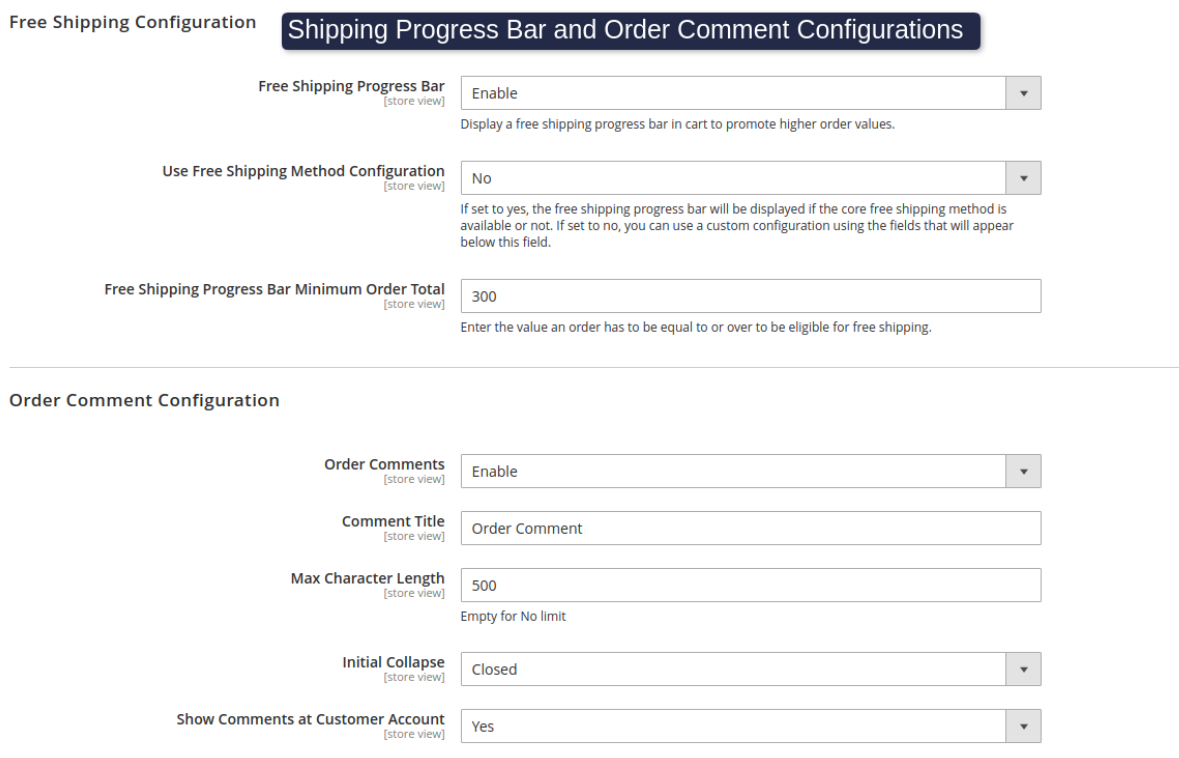

**Free Shipping Progress Bar :** If enabled shipping Progress bar will display in frontend **Cart Page.**

**Use Free Shipping Method Configuration :** if set to yes, the free shipping progress bar will be displayed as per the minimum order amount is set in the admin configuration in **Sales > Delivery Method > Free Shipping**. If set to no, you can use a custom configuration using the fields that will appear below this field.

**Free Shipping Progress Bar Minimum Order Total :** Whatever the amount admin will set in this field will appear on frontend in cart page in summary block.

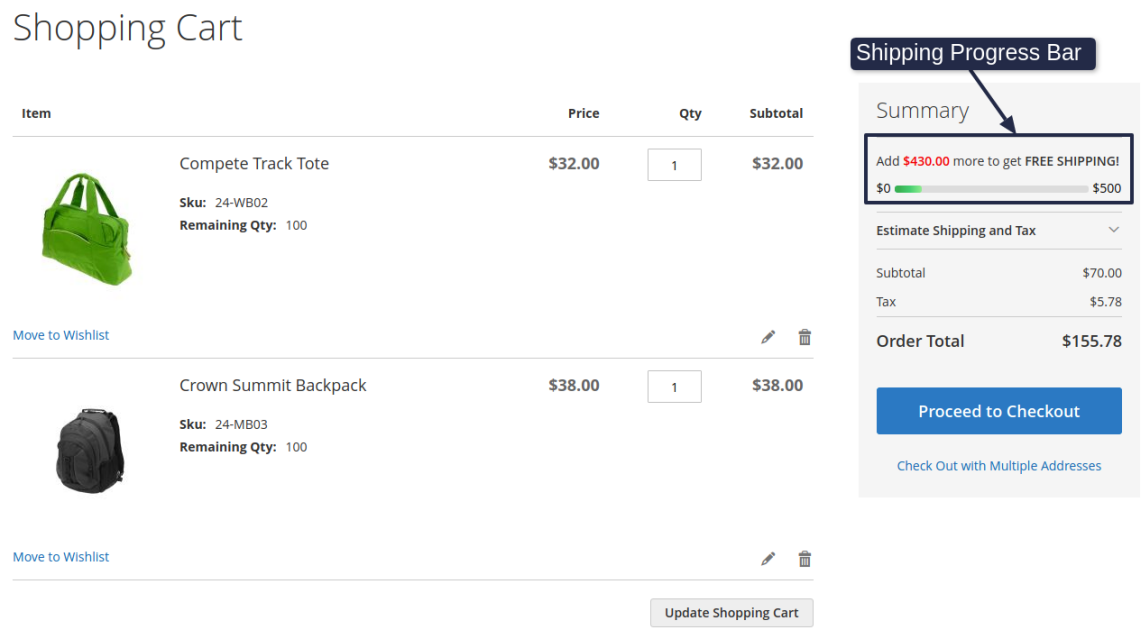

**Order Comment :** If enabled, order the comment section visible in the Checkout page.

**Comment Title :** Admin able to add the title of Order comment Field.

**Max character Length :** Admin able to set Character limit of Order Comment Field.

**Initial Collapse :** If enabled the order comment section opens by default.

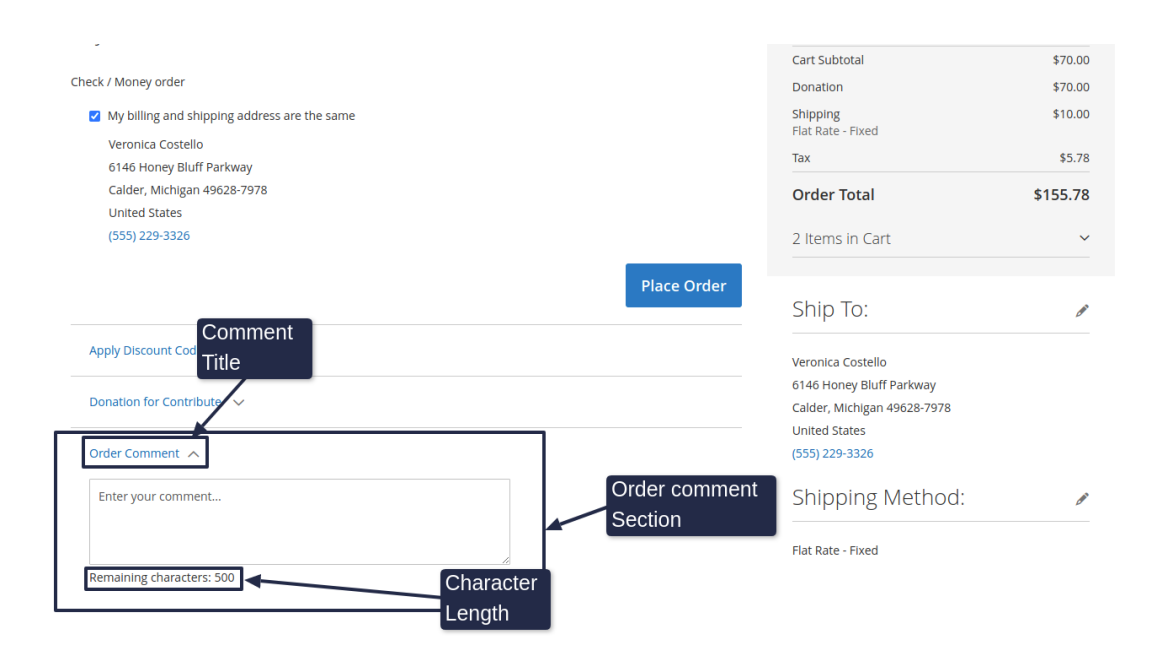

#### **Show comment at Customer Account :** If enabled the order comment will display in the Customer Account Section.

Order Information

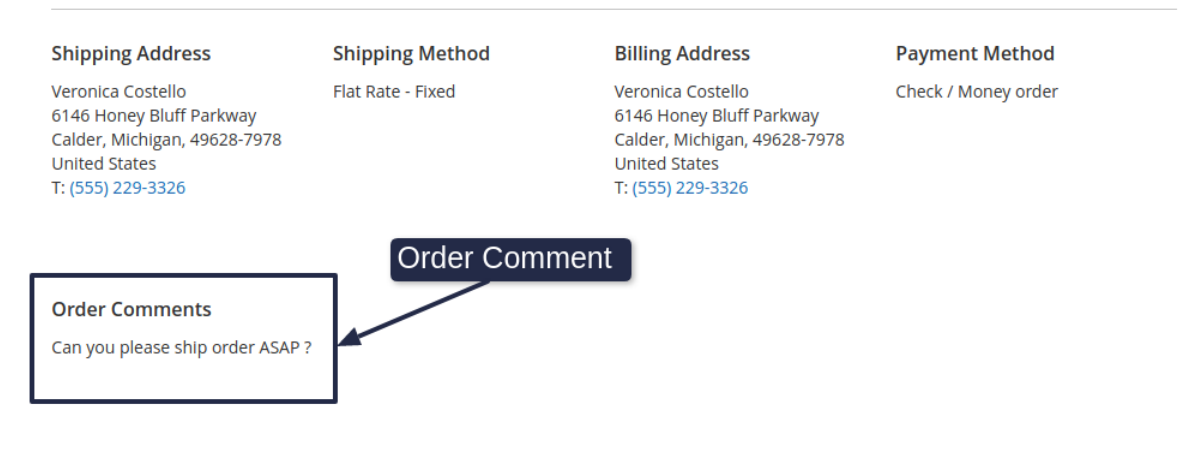

## SKU and Remaining Qty :

Our Extension will display **SKU** and Remaining Qty in the Cart page and checkout page.

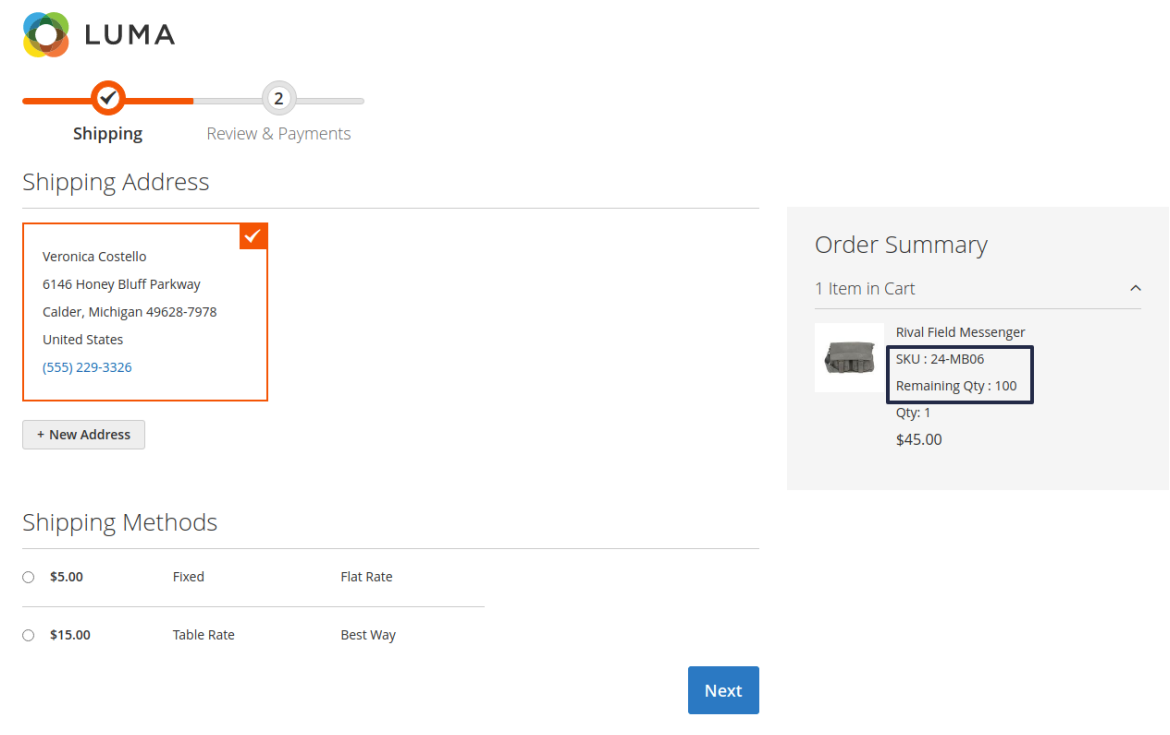

### O LUMA

Search entire store here...  $Q = \frac{1}{2} 1$ 

### Shopping Cart

What's New Women  $\vee$  Men  $\vee$  Gear  $\vee$  Training  $\vee$  Sale

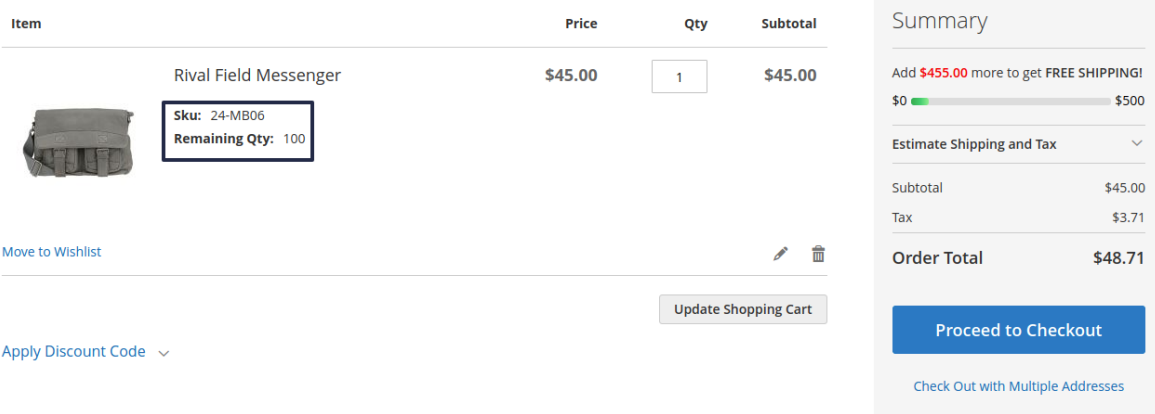